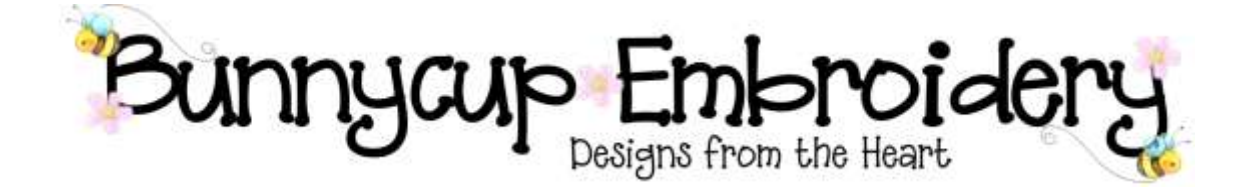

# **Technical Help Series**

### **Using Designs with PE-Design Software**

#### **Disclaimer**

Whilst every effort is made to ensure that information and documents contained in this site are correct and error free no responsibility or liability can be accepted by Bunnycup Embroidery for any loss or damage incurred as a result of relying on information or downloading files contained within the Bunnycup Embroidery (www.bunnycup.com) website.

#### **Copyright ©**

All rights in this document are reserved by Bunnycup Embroidery. No part of this document or its contents may be reproduced or distributed in any form other than for private use by Bunnycup Embroidery customers. Sections of this document have been used with permission from Artistic Thread Works (http://www.artisticthreadworks.com).

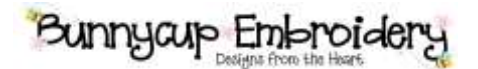

### **Technical Help Series**

#### **Using Designs with PE-Design Software**

Occasionally when using PE-Design software designs may not show correctly. This guide will assist you in converting your files to work correctly with the PE-Design software.

"No Sewing Data" as displayed by PE-Design software means that your software can not open the design. If you are using PE-Design software that is older that Version 4, you will not be able to open most PES designs that are saved in Version 4 or higher versions.

To solve this problem, you would need to upgrade your software to a newer version. Alternatively you can convert the designs to an earlier version using conversion software such as Embird. You can find out more about Embird at [www.embird.com.](http://www.embird.com/) They have a free trial period of 30 days or 100 saves – whichever comes first and then if you like it you can pay for a password to the program at the end of the trial period (or before if you should wish). It is one of the most affordable programs out there and very good at what it does. They also have free tutorials at their website which includes a tutorial on converting and saving designs.

Another software program that is available to convert files is BuzzTools [\(www.buzztools.com\)](http://www.buzztools.com/). Here is how to use BuzzTools to convert files

BuzzTools and BuzzXplore both include a feature that allows you to convert a newer .PES designs back to Version-1 format. Here's how it's done...

Open BuzzTools and select the design you want to convert. Notice that you can also convert an entire folder to Version-1 if you want to!

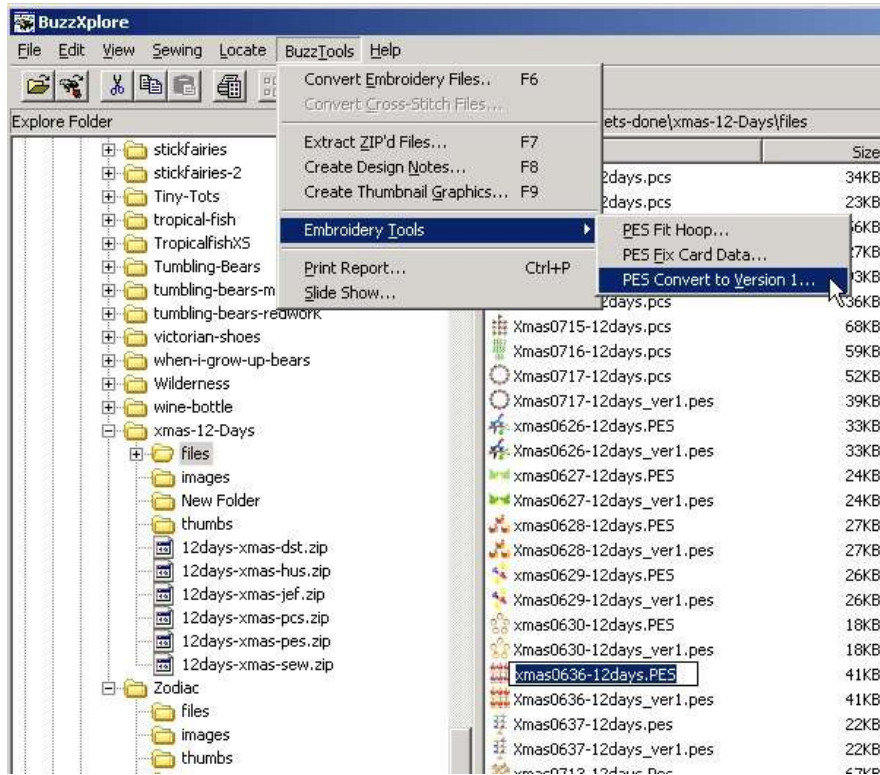

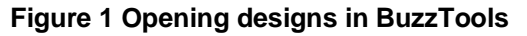

Choose where you want the converted designs to go and click "Finish".

## Bunnyaup Embroidery

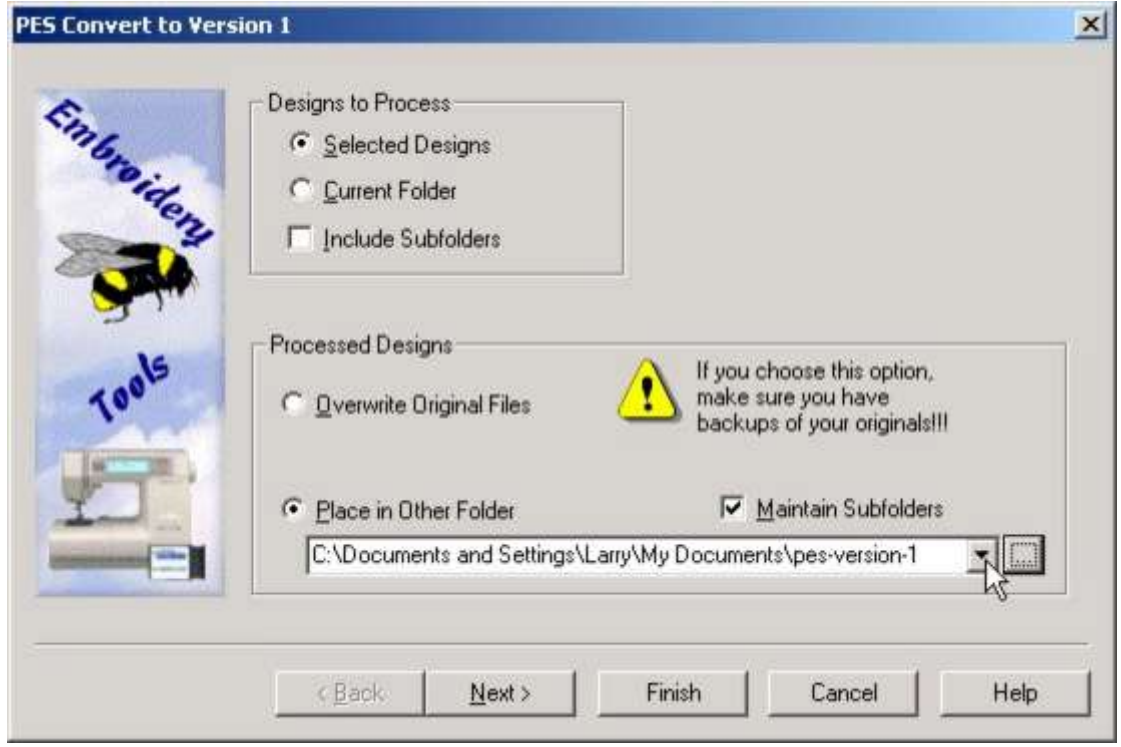

Another way to fix PES files that don't want to open is to convert from a different format like HUS to PES.

Sections of this document have been used with permission from Artistic Thread Works (www.artisticthreadworks.com).